Universidad Siglo 21 Trabajo Final de Grado

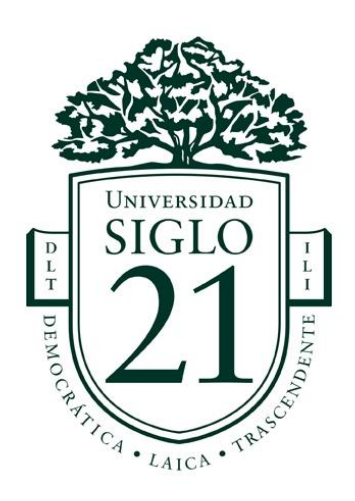

# "Il Mercato Toscano"

Alumno: Raschetti, Matías

Carrera: Licenciatura en Diseño y Animación digital

Legajo: VDY00364

Tutor: Emiliano, Lottersberger

## *<u>Índice</u>*

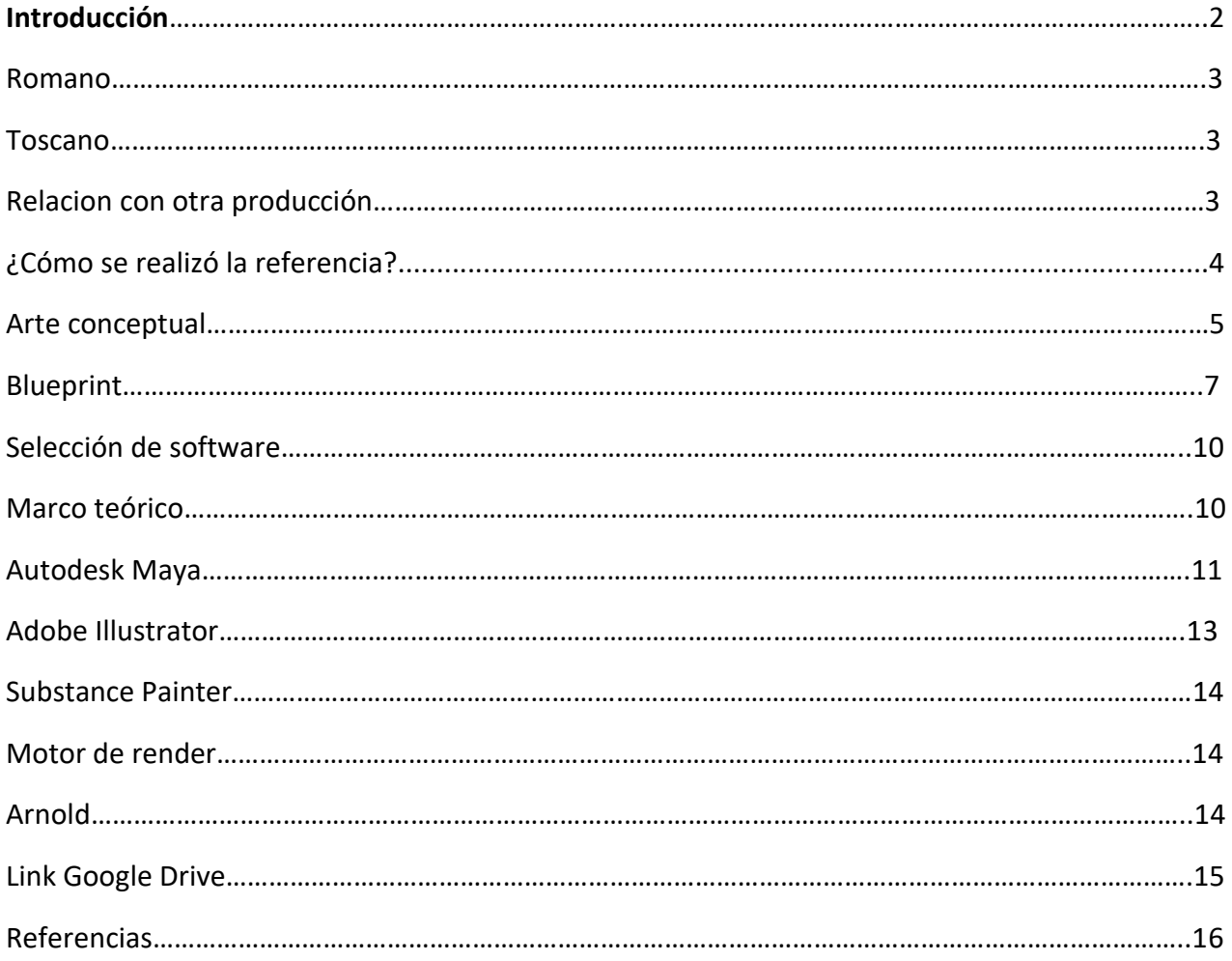

## **Introducción**

El actual escrito presentado como Trabajo Final de Graduación (TFG) de la carrera Licenciatura en Diseño y Animación Digital, corresponde a la línea temática *Diseño para escenarios futuros: Desarrollo de escenarios.*

Se presenta como título del TFG "Il Mercato Toscano" (El mercado toscano).

La referencia elegida es la siguiente:

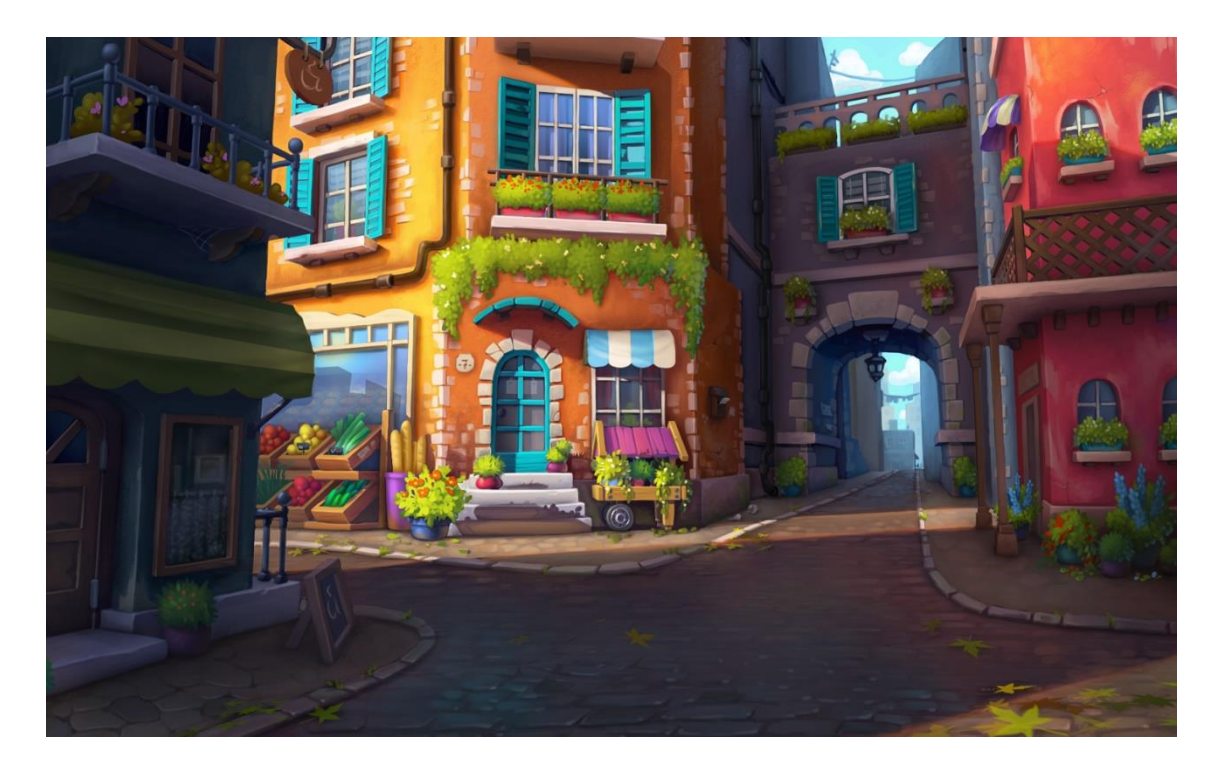

Fuente: Repositorio de concepts y referencias. (2022). Recuperada de: https://drive.google.com/file/d/19fHZThjHB30b3LklhS2ypJJ\_CMUIlv65/view?usp=sharing

El escenario presentado en la referencia, está situado en Italia, más específicamente en la zona norte, ya que los edificios reflejan muy bien la arquitectura típica de esa región. La elección del título del TFG se debe a la ubicación de la escena, ya que como se puede observar se encuentra en una zona comercial del país italiano.

Se pueden apreciar dos estilos de arquitectura europea de la Era Medieval, tales como Romano y Toscano:

#### Romano:

"La arquitectura románica está caracterizada por arcos de medio punto, bóvedas y por la suplantación de pilares por columnas." (Fen-Arq, 2020, parr. 6). Las puertas estrechas y las ventanas pequeñas suelen tener la parte superior cuadrada, unida por un dintel de piedra maciza que puede apoyarse en ménsulas salientes. Las puertas y ventanas de mayor tamaño están rematadas con arcos de medio punto, al igual que las arcadas y las bóvedas. Los edificios construidos con piedra suelen ser adornados con hileras salientes que pueden ser filetes planos o molduras redondas. ("Arquitectura románica secular y domestica", 2021).

#### Toscano:

El estilo Toscano se caracteriza por tener en sus arquitecturas, paredes exteriores gruesas de piedra caliza, piedra arenisca, travertino y mármol, se usan comúnmente en el exterior de una casa toscana, de modo que la casa se mezcle con su entorno natural. Otro detalle de este tipo de construcciones son sus techos y pisos de terracota, un material que prevalece en climas cálidos y de fácil producción. La arquitectura toscana suele tener elementos decorativos de hierro forjado como las puertas, rejas, balcones y artefactos de iluminación. (Moviliaria,2020).

#### Relacion con otra producción

La referencia esta muy relacionada con la película de Disney Pixar "Luca" ya que esta situada en el mismo país, y tiene un estilo muy similar.

El largometraje fue dirigido por Enrico Casarosa, Esta cinta de animación nos transporta a Portorosso, un pequeño pueblo pesquero de la Riviera italiana, donde un chico llamado Luca comienza a tener todo tipo de aventuras junto con su nuevo amigo Alberto. Sin embargo, ambos esconden un secreto: los dos chicos en realidad pertenecen a una raza de monstruos marinos que viven bajo el agua. (Hobbyconsolas, 2021, parr.4).

Pixar Animation Studios, conocido simplemente como Pixar es un estudio cinematográfico de animación por computadora, El estudio es mejor conocido por sus películas de animación creadas con el PhotoRealistic RenderMan, una interfaz de programación de aplicaciones de renderización de imagen utilizado para generar imágenes de alta calidad.

Algunos de sus mayores éxitos son Toy Story (1995), Monstes Inc. (2001), Buscando a Nemo (2003), Coco (2017) y Luca (2021). (Pixarwiki, s.f. parr. 1).

#### ¿Cómo se realizó la referencia?

La referencia brindada por la universidad, fue modelada digitalmente en 3D.

Es la técnica que se usa para crear formas en tercera dimensión a través de programas instalados en una computadora. De cierta forma, el modelado

3D se asemeja al trabajo que hace un tallador o un escultor cuando está

construyendo una obra. (Arcux, 2022, parr. 3.).

Con el modelado 3D el arquitecto o diseñador crea desde cero la imagen que desea mostrar al mundo.

Entre las técnicas que más se utilizan con el modelado 3D se encuentran:

- Nurbs: con esta se busca la manera de representar el radio de un objeto en 3D.
- Escultura digital: con esta técnica se realiza el proceso de diseño y elaboración de una escultura, paso a paso.
- Modelado 3D de bordes: una de las técnicas más utilizadas para retratar el rostro humano sin que este pierda rasgos reales. (Arcux, 2022.).
- Box Modelig: esta técnica se basa en una figura prediseñada, primitiva, como un plano o un cubo. Podemos acceder a ella de manera inmediata en el programa de diseñado. Después, añadimos geometría en forma de vértices y caras, haciendo que el volumen gane forma y detalles. (Visual Studio 4, 2019).

En la referencia también se utilizaron variadas texturas y materiales

El texturizado no sólo permite añadir color al modelo, sino que también

permite simular diferentes materiales (metal, madera, etc.) y dar mayor

detalle a determinadas formas. Las texturas pueden pintarse en un software

de creación de imágenes digitales o puede extraerse de fotografías de

texturas reales. (Marta Fernández Ruiz, 2011, p.16.).

### **Arte conceptual**

En las siguientes imágenes se puede apreciar el estilo de arquitectura romano, como se mencionó anteriormente, la construcción romana es característica por sus dinteles de piedra en sus aberturas y arcos de medio punto.

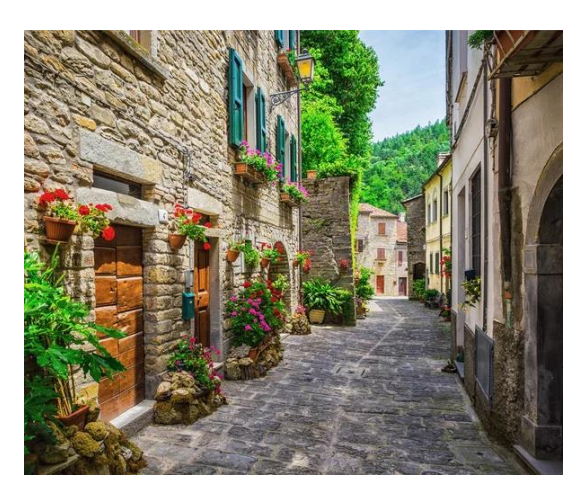

Fuente: [imagen sin título sobre el estilo romano]. (2019). Recuperada de: shorturl.at/epE02

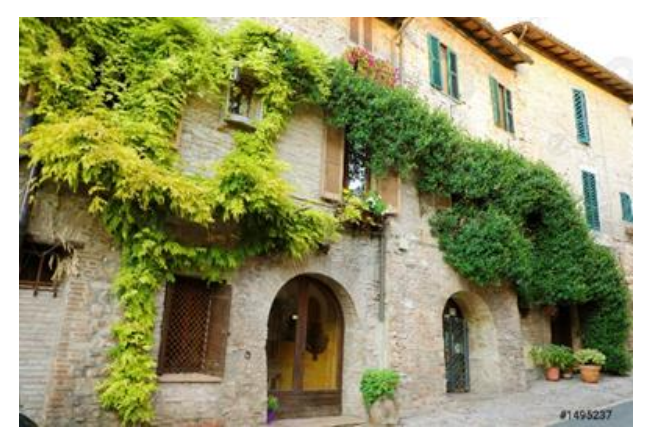

Fuente: Sergio Monti (2021) Recuperada de: shorturl.at/kvL08

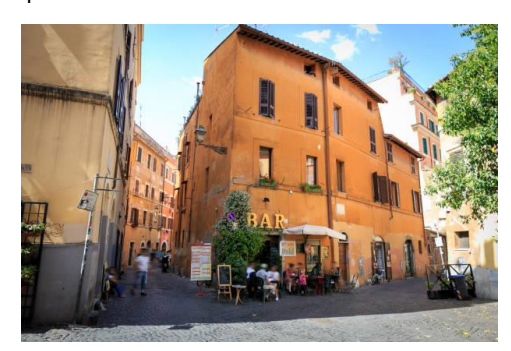

Fuente:Fani Kurti, (2020). Recuperada de: shorturl.at/jlzF4

La edificación toscana es típica por sus paredes de piedra, techos de terracota y ornamentación de hierro.

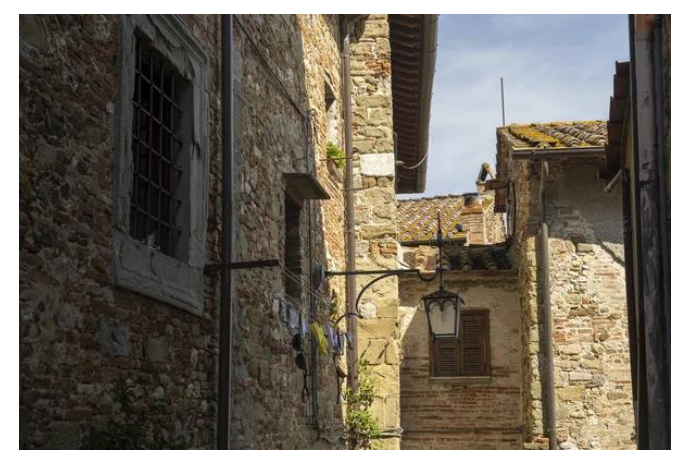

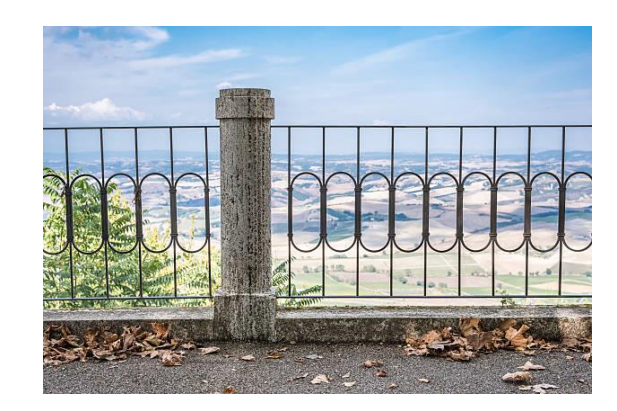

Fuente: Pegasofoto (2016). Recuperada de: shorturl.at/moDGX

Fuente: Lightfiels Studios, (2020). Recuperada de: shorturl.at/tEPY9

Los siguientes elementos a presentar, son capturas de diferentes producciones 3D que se relacionan con la referencia a través de la locación, el tipo de iluminación y modelado 3D de la escena.

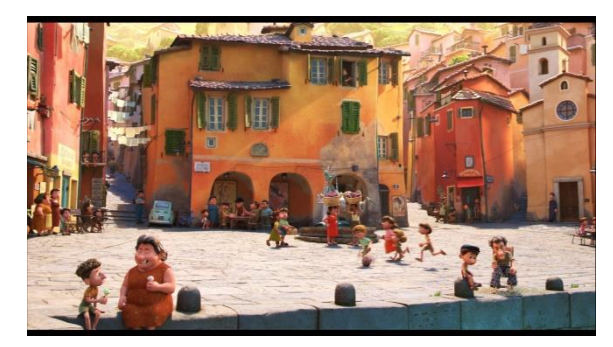

Fuente: Luca Disney Pixar, (2021). Recuperada de: shorturl.at/fgvP7 Fuente: Luca Disney Pixar, (2021). Recuperada de:

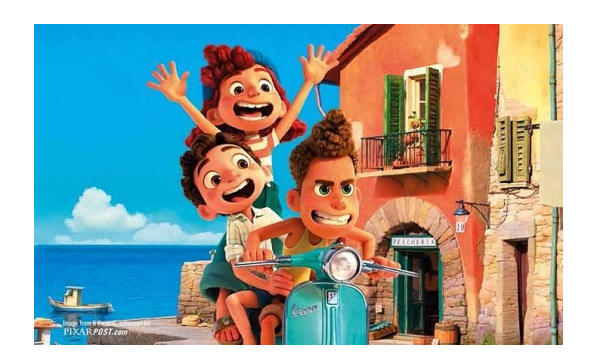

shorturl.at/tvHJ5

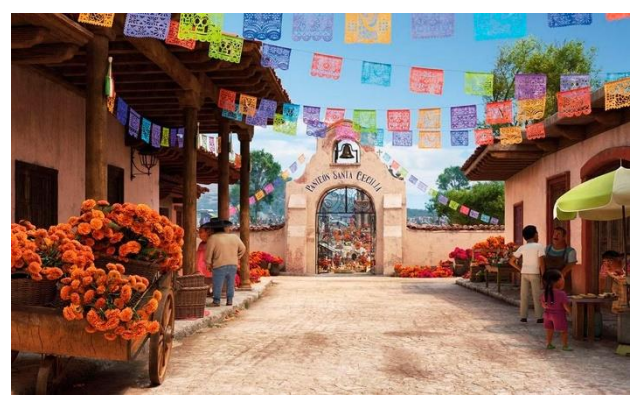

Fuente: Coco Disney Pixar, (2017). Recuperada de: shorturl.at/kDFZ6

## **Blueprint**

Identificación de los elementos en la escena, mediante diferentes colores.

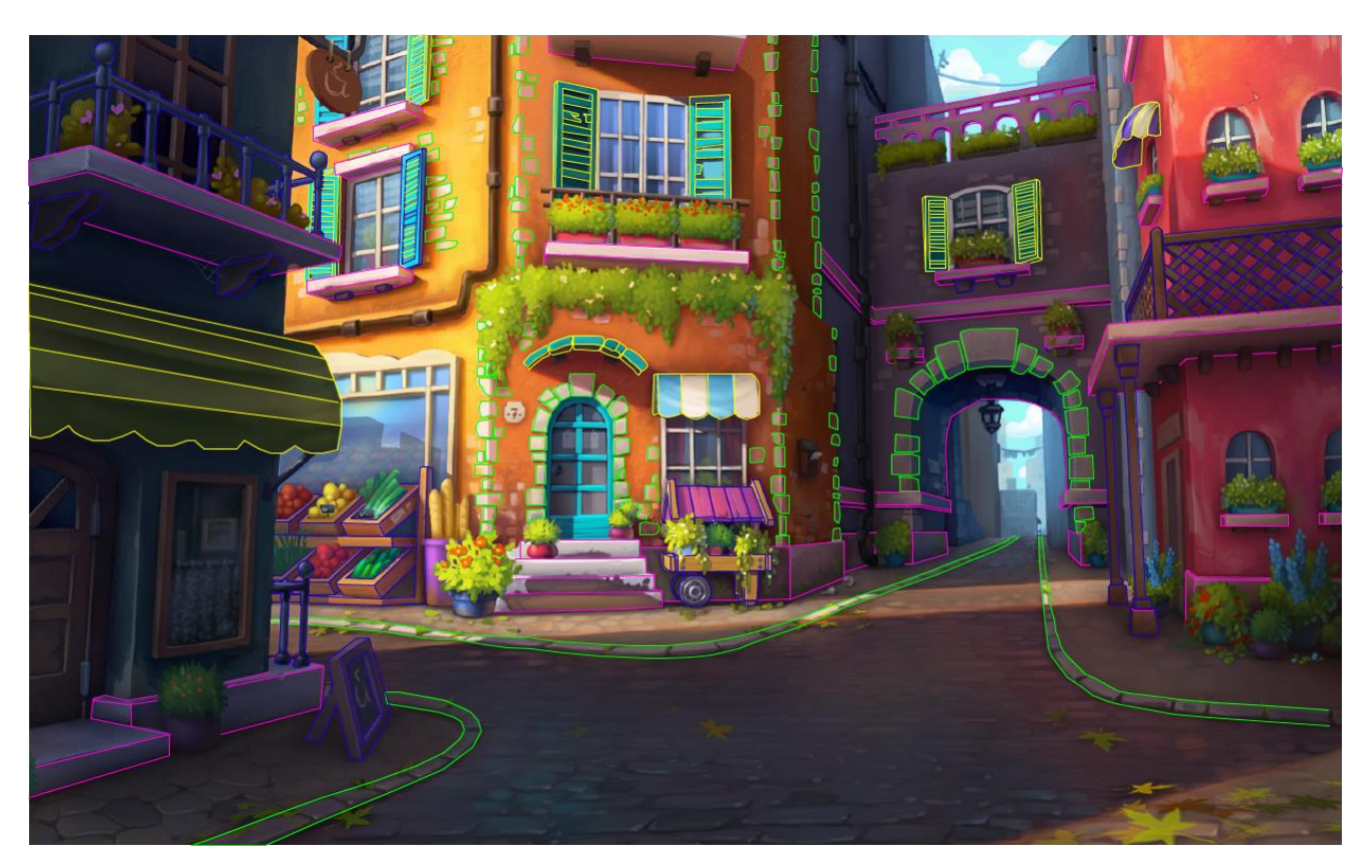

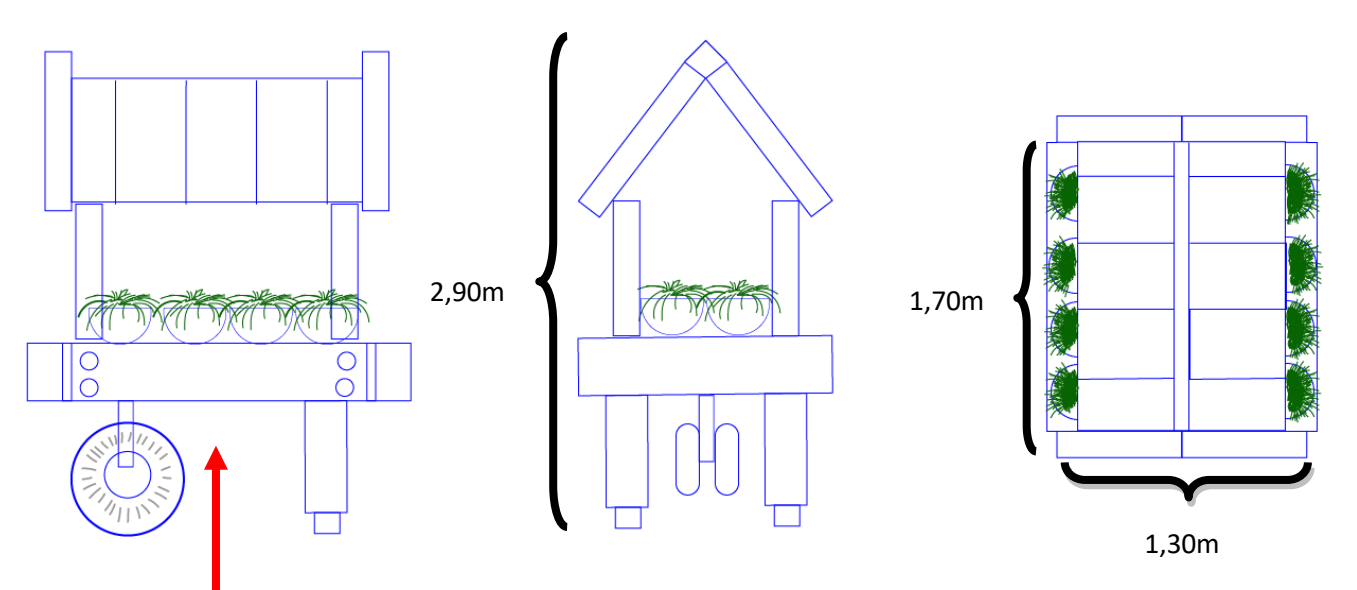

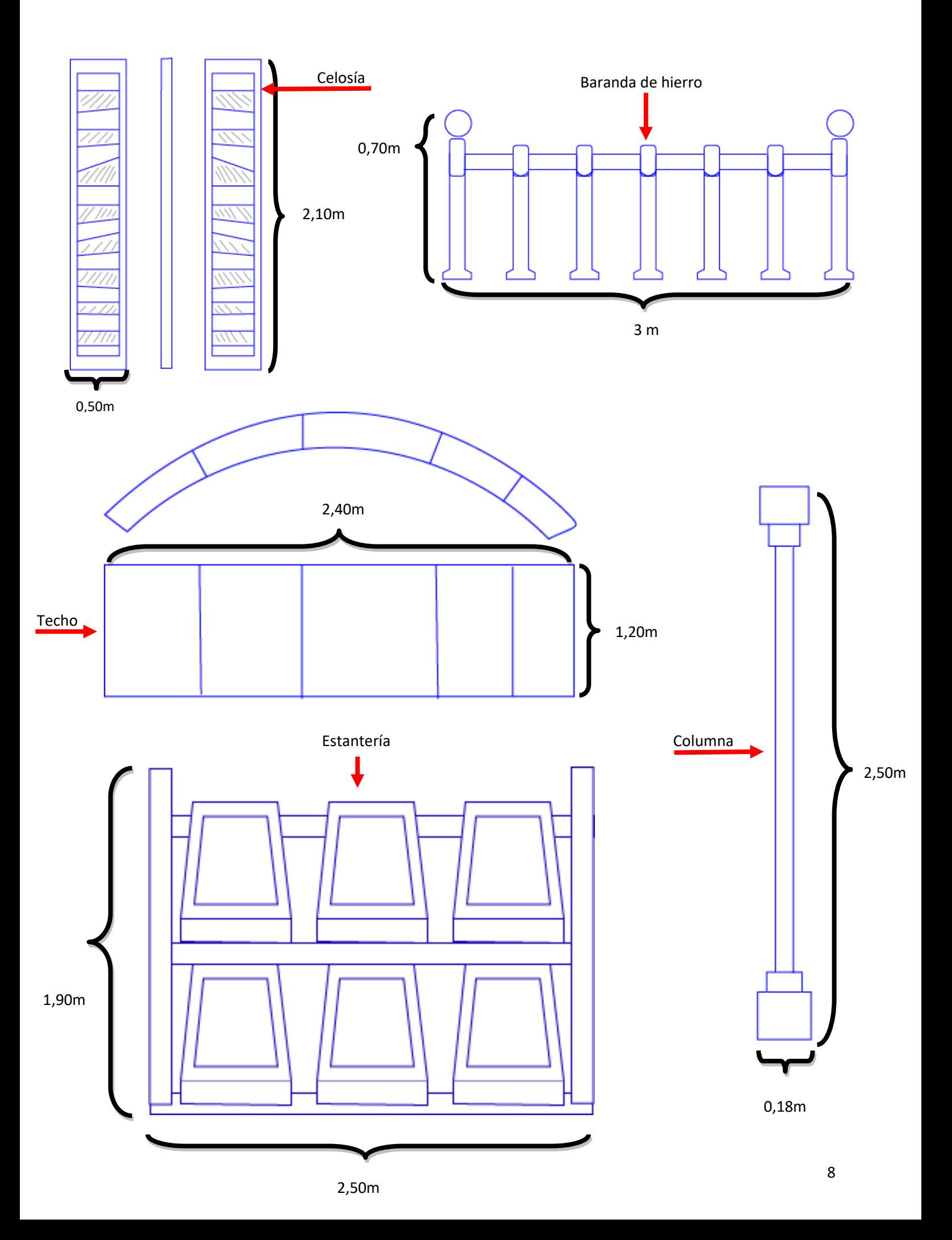

Vista principal:

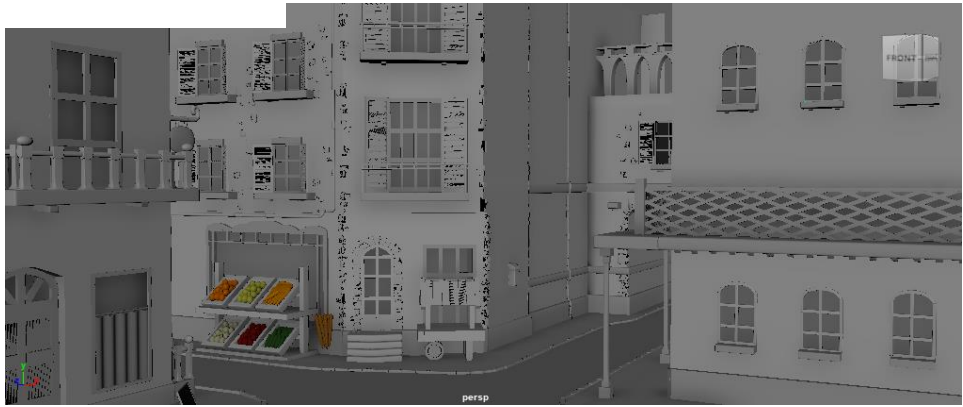

Vista perspectiva:

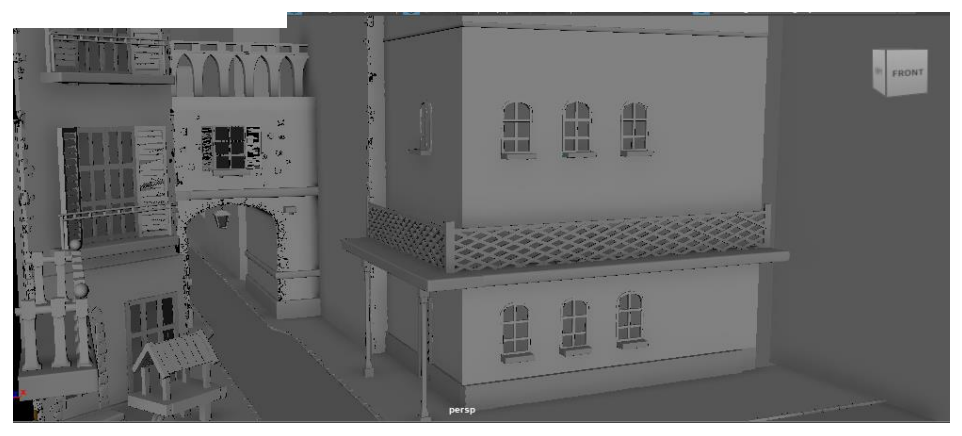

Vista frontal:

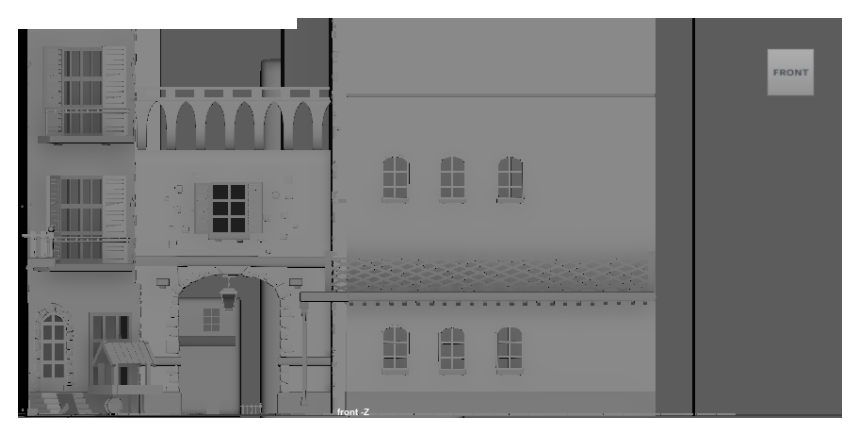

#### Vista superior:

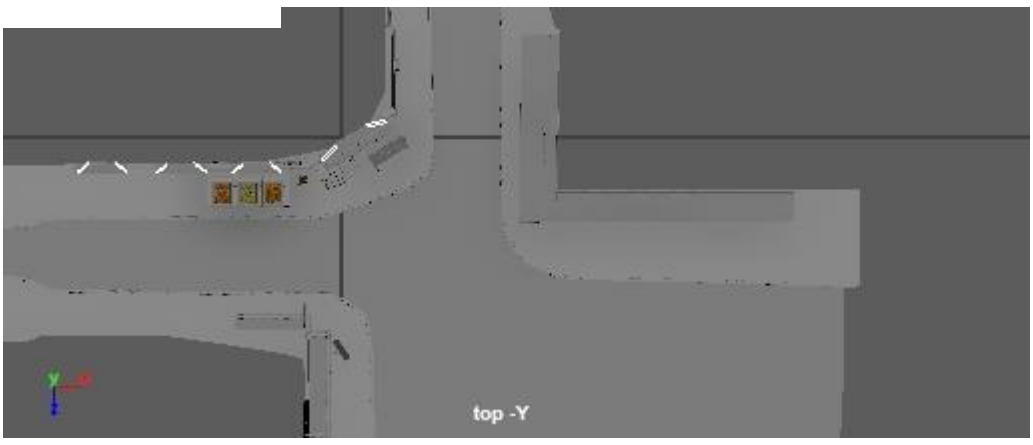

#### **Selección de Software:**

Los softwares a utilizar para llevar a cabo correctamente la consigna del TFG son: Autodesk Maya, Adobe Illustrator y Substance Painter.

Los programas Autodesk Maya y Adobe Illustrator van a ser utilizados, ya que son con los que mas afinidad se tiene, porque son con los que mas se ha trabajado y estudiado a lo largo de la carrera. Estos softwares se presentaron en materias como, Generalidad 3D 1 y 2, Animación 3D y Dibujo, entre otros.

Substance Painter será de gran utilidad en el proceso del trabajo, ya que es un programa muy versátil a la hora de realizar texturas para los objetos 3D.

#### **Marco Teórico:**

El libro que me va a ayudar con el diseño de escenarios es ¿Qué es la escenografía? (Howard Pamela, 2017).

Los objetos y los elementos no hablan por si mismos. Si pretendemos que sean

elocuentes y tengan significado, debemos disponerlos en relación con el espacio

y enfrentarlos los unos a los otros. Entonces, se hablarán a través del espacio

vacío. La manera en la que se dispone la imagen transforma la actualidad en

arte. (Howard Pamela, 2017, p).

Para la iluminación de la escena será de mucha utilidad el articulo En busca de la fotografía perfecta (2017).

De la cantidad de luz y de la posición desde la que incida dependerá el aspecto

general que consigamos. Dependiendo de donde coloquemos la fuente de luz,

10

podremos resaltar aquellos aspectos o detalles que queramos, o podremos

ocultar aquellos que no deseemos que aparezcan o resalten.

#### Autodesk Maya:

Este programa va a ser el más utilizado a lo largo del TFG, ya que en el mismo voy a realizar el modelado 3D de la escena. La técnica que se utilizará es "Box modeling".

Para lograr el resultado esperado, múltiples herramientas serán utilizadas, algunas de ellas son:

• Figuras primitivas: cubo, esferas, conos, cilindros, entre otros. Estos van a ser la base del modelado.

Vistas: perspective, front, top, bottom, back, left y right.

• Multi-Cut: esta herramienta corta, rebana e inserta bucles de borde. Es muy utilizada para agregar segmentos a un modelo 3D.

• Vértices, bordes, caras: sirven para realizar diferentes modificaciones sobre la maya.

• Hypershade: es el editor de materiales donde se crean estos, y donde se trabajan y se aplican a los objetos, en este editor se elaboran las conexiones necesarias para realizar complejos materiales. (Nanopdf, 2018.).

• Mirror: permite crear un duplicado de una malla que se refleja en un plano de espejo invisible.

Para modelar los distintos objetos de la escena se utilizará la importación de referencia, a través de dos formatos distintos. FBX y .OBJ dependiendo la necesidad del momento.

Un archivo FBX es un formato utilizado para poder intercambiar datos de animación y de geometría 3D. Se pueden usar diferentes programas para poder abrir, editar y exportar archivos tanto 2D como 3D. Por lo general estos tipos de archivos son especialmente usados en el desarrollo de películas, juegos, realidad aumentada y realidad virtual. Este formato se desarrolló como un software para grabar datos de dispositivos de captura de movimientos, siendo capaz de almacenar todos los datos de escenas de acción, cámara y geometría. (Franco Castañeda, 2022, parr.3-4).

Los archivos OBJ son archivos de imágenes en 3D. Este formato permite el almacenamiento de datos importantes como coordenadas, archivos y mapas de textura, así como información de la paleta de colores. Pueden abrirse con varios programas que sirven para la edición de geometría tridimensional. (Abax, s.f. parr. 3-4).

Modelar correctamente:

Todos los elementos que forman una escena 3D están formados por polígonos.

Estos polígonos tienen que ser procesados por el hardware para poder mostrarse tal y como deseamos. A mayor número de polígonos, mayor resolución y mayor proceso de cálculo. Eso puede provocar ralentizaciones en la visualización de las vistas e incluso fallos del programa. En el render, más de lo mismo, incluyendo las texturas e iluminación creada en la escena. Con menor número de polígonos, la optimización es más rápida, pero implica que tendrán menos detalle. Por lo que siempre hay que tener en cuenta al comenzar un proyecto cual es el objetivo del mismo (videojuegos, televisión, cine, etc.) La cantidad de detalle que tiene un modelo se denomina LOD (Level Of Detail).

También dependerá del tipo de juego. (Pedro Juan Sanchez Bermejo, s.f. p. 2).

Para llevar a cabo la iluminación se van a utilizar las luces del Sistema de reenderizado Arnold algunas, de ellas son:

La luz point: es una luz que emite luz en todas las direcciones. Sería la luz indicada para crear bombillas o lámparas.

La luz Directional: esta luz emite los rayos de forma paralela. Por lo tanto, es la fuente de luz ideal para emular la luz solar.

La luz Spot: emite la luz desde un punto y se abre formando un cono. Son las luces que se pondrían para emular una luz de foco.

La luz de área: emite la luz desde una forma rectangular, en disco o cilíndrica.

• Luz Skydome: simula la emisión de luz desde una semiesfera o cúpula. Es ideal para exteriores y se puede usar una imagen HDRI para iluminar. (Zao3D, s.f. parr. 1-6).

Para hacer el renderizado final del proyecto se utilizará el sistema de render Arnold.

#### Adobe Illustrator:

El software Adobe Illustrator fue utilizado para realizar todos los blueprints del proyecto, ya que, en este programa al trabajar con vectores, facilita mucho el flujo de trabajo porque la imagen no presenta "ruido" en ningún momento.

En diseño, los vectores están formados por puntos y líneas que no se rigen por una resolución en concreto. Son completamente editables, basta con editar esos puntos que lo forman para obtener cualquier modificación en ellos. Una de las ventajas más claras es el peso que puede tener una imagen vectorizada ante una imagen de pixeles o rasterizada. El vector tiene un peso mucho menor debido a que son simplemente parámetros matemáticos los que se almacenan. (Arkiplus, 2022, parr.4-5).

El programa también puede ser utilizado durante la elaboración del escenario, ya que se pueden realizar ilustraciones de diferentes objetos, para luego guardarlas en formato .svg, y utilizar la herramienta SVG en maya, para poder extruir la ilustración en dicho programa. "El formato .svg es vectorial, lo que supone tener todas las ventajas de cualquier formato vectorial. Es escalable, pesa poco y permite una definición mayor a tamaños reducidos, mucho mayor que los archivos bitmap." (Graffica, 2021, parr. 3).

13

#### Substance Painter:

Este software será utilizado a lo largo del modelado de la escena, ya que es un programa muy versátil a la hora de crear texturas para objetos 3D. El programa tiene la potencia para generar las texturas con un nivel hiperrealista increíble, permite crear detalles y personalizar pinceles.

Una de las funciones mas destacadas del software, es que tiene la opción de generar muchas variantes de un mismo material, y hacerlo inteligente. Un caso de material inteligente podría ser un objeto de metal que está más desgastado en sus vértices, debido a los roces. Con Substance Painter podemos hacer que el material muestre un aspecto diferente en estas partes, para recrear a la perfección un mueble vintage o un material con este acabado. (Amparo Chirivella González, 2022, parr. 2.)

#### **Motor de render**

El motor de render seleccionado para llevar a cabo el proyecto es Arnold renderer, ya que es un motor muy versátil y con muchas opciones a la hora de hacer el procesamiento final.

#### Arnold:

Arnold es un motor de render unbiased en CPU, esto quiere decir, que no tiene sesgos y que permite que su algoritmo calcule los trayectos y los rebotes de fotones sobre los objetos presentes en una escena de la forma más precisa posible. Su desarrollo esta a cargo de Solid Angle, que hoy pertenece a autodesk, por esa misma razón es que Arnold es un motor que está incluido en los softwares Maya y 3Ds Max.

" Es un motor de render basado en la física real que te permite obtener una aproximación

realista de las imágenes renderizadas." (Zao 3D, s.f.).

En este proyecto se utilizará con frecuencia el material "Ai Standard Surface", este es un material nativo de Arnold, que tiene muchas posibilidades. Con este material se puede crear metales, vidrios, plásticos, goma, etc.

Como ya fue desarrollado anteriormente, algunas de las luces nativas del Arnold, que se van a utilizar, son: Area Light, Mesh Light, Sky Dome Light y Spot Light.

## **Link de Google Drive**

A continuación se incluye el link con los renders finales del proyecto.

[https://drive.google.com/drive/folders/1K2FNdRQV9t0WZBzwaXVa7NKdP169arYA?usp=s](https://drive.google.com/drive/folders/1K2FNdRQV9t0WZBzwaXVa7NKdP169arYA?usp=sharing) [haring](https://drive.google.com/drive/folders/1K2FNdRQV9t0WZBzwaXVa7NKdP169arYA?usp=sharing)

### **Referencias:**

[imagen sin título sobre el estilo romano]. (2019). Recuperada de: shorturl.at/epE02

Arquitectura románica elementos y características. (2019).

*Fen Arq.* Recuperado de https://www.fenarq.com/2019/11/arquitecturaromanica.html

Arquitectura románica secular y doméstica. (2021).

*Wikipedia.* Recuperado de [https://hmong.es/wiki/Romanesque\\_secular\\_and\\_domestic\\_architecture](https://hmong.es/wiki/Romanesque_secular_and_domestic_architecture)

Castañeda. F. (2022). Son usados para el diseño 3D, conoce a fondo los archivos FBX.

*Soft Zone*. Recuperado de [https://www.softzone.es/windows/como-se](https://www.softzone.es/windows/como-se-hace/archivos-fbx/)[hace/archivos-fbx/](https://www.softzone.es/windows/como-se-hace/archivos-fbx/)

Coco Disney Pixar, (2017). [Imagen].

Recuperada de: shorturl.at/kDFZ6

¿Conoces la extensión OBJ?. (s.f.).

*Abax.* Recuperado de https://abax3dtech.com/2020/09/03/conoces-la-extensionobj/

Delgado. M. (2021). Luca, cómo se hizo la nueva película de animación de Pixar.

*Hobbyconsolas.* Recuperado de https://www.hobbyconsolas.com/reportajes/lucacomo-hizo-nueva-pelicula-animacion-pixar-855057

En busca de la fotografía perfecta. (2017).

*Fotografia perfecta.* Recuperado de [https://fotografiaperfecta.wordpress.com/2010/10/07/tutorial-iluminacion-para-el](https://fotografiaperfecta.wordpress.com/2010/10/07/tutorial-iluminacion-para-el-retrato-y-colocacion-de-las-luces/)[retrato-y-colocacion-de-las-luces/](https://fotografiaperfecta.wordpress.com/2010/10/07/tutorial-iluminacion-para-el-retrato-y-colocacion-de-las-luces/)

Fani Kurti, (2020). [Imagen].

Recuperada de: shorturl.at/jlzF4

Fernández Ruiz. M. (2011). *Modelado, texturizado y ajuste de la maya*. Univerisdad Carlos III.

Madrid. Recuperado de https://earchivo.uc3m.es/bitstream/handle/10016/12936/modelado\_fernandez\_2011\_pp.pdf; jsessionid=2CDC2B2515C50F64F74EE514C027C274?sequence=1

Howard. P. (2017). El color y la composición. Alba editorial.

Hypershade. (2018).

*Nanopdf.* Recuperado de https://nanopdf.com/download/hypershade\_pdf#:~:text=%C2%BFQu%C3%A9%20e s%20el%20HYPERSHADE%3F,necesarias%20para%20realizar%20complejos%20 materiales.

Italo. Q. (s.f.). ¿Qué es el modelado 3D?

*Arcux*. Recuperado de <https://arcux.net/blog/que-es-el-modelado-3d/>

La iluminación en Arnold 5. (s.f.).

*Zao3D.* Recuperado de https://zao3d.com/leccion/la-luz-skydome-2/

Lightfiels Studios, (2020).[Imagen].

Recuperada de: shorturl.at/tEPY9

Luca Disney Pixar, (2021). [Imagen].

Recuperada de: shorturl.at/tvHJ5

Luca Disney Pixar, (2021). [Imagen].

Recuperada de: shorturl.at/fgvP7

Modelado 3D: tipos, materiales y texturas. (2019).

*Visual Studio 4*. Recuperado de [https://visual4.es/modelado-3d-tipos-materiales](https://visual4.es/modelado-3d-tipos-materiales-texturas/#:~:text=Modelado%20de%20caja%20o%20Box,volumen%20gane%20forma%20y%20detalles)[texturas/#:~:text=Modelado%20de%20caja%20o%20Box,volumen%20gane%20for](https://visual4.es/modelado-3d-tipos-materiales-texturas/#:~:text=Modelado%20de%20caja%20o%20Box,volumen%20gane%20forma%20y%20detalles) [ma%20y%20detalles.](https://visual4.es/modelado-3d-tipos-materiales-texturas/#:~:text=Modelado%20de%20caja%20o%20Box,volumen%20gane%20forma%20y%20detalles)

Pegasofoto (2016). [Imagen].

Recuperada de: shorturl.at/moDGX

Pixar animation studio. (s.f.).

*Pixar wiki*. Recuperado de https://pixar.fandom.com/es/wiki/Pixar\_Animation\_Studios (Arcux, 2022, parr. 3.).

¿Que es la arquitectura toscana?. (2020)

*Moviliaria*. Recuperado de [https://moviliaria.co/blog/que-es-la-arquitectura-toscana-](https://moviliaria.co/blog/que-es-la-arquitectura-toscana-14#:~:text=T%C3%ADpicamente%20construida%20con%20tejas%20de,de%20Europa%20del%20Viejo%20Mundo)[14#:~:text=T%C3%ADpicamente%20construida%20con%20tejas%20de,de%20Eur](https://moviliaria.co/blog/que-es-la-arquitectura-toscana-14#:~:text=T%C3%ADpicamente%20construida%20con%20tejas%20de,de%20Europa%20del%20Viejo%20Mundo) [opa%20del%20Viejo%20Mundo.](https://moviliaria.co/blog/que-es-la-arquitectura-toscana-14#:~:text=T%C3%ADpicamente%20construida%20con%20tejas%20de,de%20Europa%20del%20Viejo%20Mundo)

¿Qué es y que ventajas tiene el formato svg?. (2021).

*Graffica.* Recuperado de https://graffica.info/formato-svg-ventajas/

¿Qué es un vector en diseño grafico?. (2022).

*Arkiplus.* Recuperado de https://www.arkiplus.com/que-es-un-vector-en-disenografico/#:~:text=En%20dise%C3%B1o%2C%20los%20vectores%20est%C3%A1n, obtener%20cualquier%20modificaci%C3%B3n%20en%20ellos.

Repositorio de concepts y referencias. (2022).

Recuperada de: https://drive.google.com/file/d/19fHZThjHB30b3LklhS2ypJJ\_CMUIlv65/view?usp=sh aring

Sanchez Bermejo. P. J. (s.f.). Modelado 3D correcto.

Modelado3D. Recuperado de https://eprints.ucm.es/id/eprint/62873/1/Modelar%20correctamente.pdf

Sergio Monti (2021) [Imagen].

Recuperada de: shorturl.at/kvL08

Substance Painter

Recuperado de:

https://www.profesionalreview.com/2022/05/14/substance-painter/